## MicroVAX 3100 Model 80 to Model 90

## Upgrade Guide

Order Number: EK-A0614-UP.001

#### September 1992

This guide describes how to install the MicroVAX 3100 Model 80 to Model 90 Upgrade Kits.

**Revision Information:** This is a new manual.

#### September 1992

The information in this document is subject to change without notice and should not be construed as a commitment by Digital Equipment Corporation. Digital Equipment Corporation assumes no responsibility for any errors that may appear in this document.

The software described in this document is furnished under a license and may be used or copied only in accordance with the terms of such license.

No responsibility is assumed for the use or reliability of software on equipment that is not supplied by Digital Equipment Corporation or its affiliated companies.

Restricted Rights: Use, duplication, or disclosure by the U.S. Government is subject to restrictions as set forth in subparagraph (c)(1)(ii) of the Rights in Technical Data and Computer Software clause at DFARS 252.227-7013.

© Digital Equipment Corporation 1992.

All Rights Reserved.

The postpaid Reader's Comments forms at the end of this document request your critical evaluation to assist in preparing future documentation.

The following are trademarks of Digital Equipment Corporation: DEC, DECnet, Digital, MicroVAX, Rdb, VAX, VAX DOCUMENT, OpenVMS, VMS, and the DIGITAL logo.

This document was prepared using VAX DOCUMENT, Version 2.1.

## **Contents**

| Pr | eface   |                                                                                                    | V    |
|----|---------|----------------------------------------------------------------------------------------------------|------|
| 1  | Install | ing the Upgrade Kits                                                                                                    |      |
|    | 1.1     | Upgrade Kit Contents                                                                                                    | 1–2  |
|    | 1.2     | Export Compliance                                                                                                    | 1–2  |
|    | 1.3     | Upgrade Procedure for Digital Services Representatives                                                                                                    | 1–3  |
|    | 1.4     | Upgrade Procedure for Self-Maintenance Customers                                                                                                    | 1–4  |
|    | 1.5     | Differences Between the MicroVAX 3100 Model 80 and the                                                                                                    |      |
|    | 1.6     | MicroVAX 3100 Model 90                                                                                                    | 1–5  |
|    |         | Kits                                                                                                    | 1–7  |
| Α  | Modu    | le Return Procedure for Digital Services                                                                                                    |      |
| В  | Modu    | le Return Procedure for Self-Maintenance Customers                                                                                                    |      |
| С  | Modu    | le Return Procedure Forms                                                                                                    |      |
| Fi | gures   |                                                                                                    |      |
|    | 1–1     | Unique Features on the Model 90 CPU Module                                                                                                    | 1–6  |
|    | 1–2     | New Serial Label                                                                                                    | 1–10 |
|    | ' -     | THE WORLD LABOR TO THE PROPERTY OF THE PROPERTY OF THE PROPERT | 1 10 |

## **Tables**

| 1–1 | System Upgrade Kit Parts                          | 1–2  |
|-----|---------------------------------------------------|------|
| 1–2 | Differences Between the Model 80 and Model 90 CPU |      |
|     | Module Features                                   | 1–7  |
| 1–3 | Model 90 System Part Numbers                      | 1–10 |

## **Preface**

This guide describes how to install and test the MicroVAX<sup>™</sup> 3100 Model 80 to Model 90 upgrade kits (47HAX-C9, 47HAX-E9, 47HEX-C9, 47HEX-E9, 47HAX-EA, 47HEX-CA, 47HEX-EA).

#### **Audience**

This guide is intended for Digital™ Services representatives or self-maintenance customers who want to install the MicroVAX 3100 Model 80 to Model 90 upgrade kits.

#### Structure of This Guide

This guide is divided into one chapter and three appendixes:

- Chapter 1 describes how to upgrade a MicroVAX 3100 Model 80 system to a Model 90 system.
- Appendix A describes the module return procedure for Digital Services personnel
- Appendix B describes the module return procedure for self-maintenance customers.
- Appendix C contains the upgrade forms and European module return labels.

#### **Additional Information**

The following documents provide additional information that you require to upgrade a Model 80 system to a Model 90 system:

- MicroVAX 3100 Platform BA42-B Enclosure Maintenance manual (EK-A0511-MG)
- MicroVAX 3100 Platform KA50 CPU System Maintenance manual (EK-A0514-MG)

These manuals are part of the MicroVAX 3100 Platform Maintenance Information Kit (QZ-K44AC-GZ).

## **Conventions**

The following conventions are used in this guide:

| Convention        | Description                                                                                |
|-------------------|--------------------------------------------------------------------------------------------|
| Monospace         | Text displayed on labels or on the screen is shown in monospace type.                      |
| Monospace<br>bold | User input is shown in monospace bold.                                                     |
| italic type       | Italic type emphasizes important information and indicates the complete titles of manuals. |
| Uppercase         | Words in uppercase indicate a command.                                                     |
| Note              | A note contains information of special importance to the reader.                           |
| Caution           | A caution contains information to prevent damage to the equipment.                         |

## **Installing the Upgrade Kits**

This chapter describes how to install a MicroVAX 3100 Model 80 to Model 90 upgrade kit. It contains information on the following:

- Upgrade kit contents
- Export compliance
- Upgrade procedure for Digital Services representatives
- Upgrade procedure for self-maintenance customers
- Differences between the MicroVAX 3100 Model 80 and the MicroVAX 3100 Model 90
- Installing the MicroVAX 3100 Model 80 to Model 90 Upgrade Kits

## 1.1 Upgrade Kit Contents

Table 1–1 lists the contents of the upgrade kits.

Table 1–1 System Upgrade Kit Parts

|                      |                                                       |     | Quantity |     |     |
|----------------------|-------------------------------------------------------|-----|----------|-----|-----|
| Part Number          | Description                                           | -C9 | -E9      | -CA | -EA |
| Parts Common to      | All Kits                                              |     |          |     |     |
| 36-15946-01          | Product conversion label                              | 1   | 1        | 1   | 1   |
| 36-26123-07          | Return label for U.S.                                 | 1   | 1        | 1   | 1   |
| 36-36394-02          | Serial label showing the product ID                   | 1   | 1        | 1   | 1   |
| 70-29672-01          | Model 90 CPU module with 16M bytes of memory          | 1   |          | 1   |     |
| 70-29672-02          | Model 90 CPU module with 64M bytes of memory          |     | 1        |     | 1   |
| 74-37642-27          | Medallion, MicroVAX 3100 Model 90                     | 1   | 1        | 1   | 1   |
| EK-A0614-UP.001      | Upgrade Guide                                         | 1   | 1        | 1   | 1   |
| Parts Specific to th | ne 47HAX-nn Kits                                      |     |          |     |     |
| QL-005AL-TH          | OpenVMS™ VAX™ Base/IA upgrade license                 | 1   | 1        |     |     |
| Parts Specific to th | ne 47HEX-nn Kits                                      |     |          |     |     |
| QL-005AL-GH          | DECnet™–VAX 3100 Model 80 to Model 90 upgrade license | 1   | 1        |     |     |
| QL-005AP-62          | OpenVMS VAX Base MicroVAX 3100 license                | 1   | 1        |     |     |
| QL-MA4AP-AA          | VAX Rdb™ VMS run-time license                         | 1   | 1        |     |     |
| QL-XULA9-BC          | OpenVMS VAX I/A 2 user license                        | 1   | 1        |     |     |

## 1.2 Export Compliance

| <br>Note |
|----------|
| <br>     |

This material is supplied under a U.S. Export License. It is imperative that the replaced parts are returned to Digital Equipment Corporation to comply with the U.S. Export License regulations.

#### 1.3 Upgrade Procedure for Digital Services Representatives

To upgrade a MicroVAX 3100 Model 80 to a Model 90 system, follow these steps:

- 1. If necessary, back up the system software before setting the on/off switch on the system unit to the off (O) position.
- 2. Complete the upgrade procedure following the steps in Section 1.6, then return to this procedure.

| Note                                                                                                    |
|----------------------------------------------------------------------------------------------------|
| You must ensure that the replaced parts are returned to Digital $^{\text{\tiny TM}}$ to comply with the U.S. Export license regulations and to ensure that the customer receives credit. |

3. Return the replaced parts following the steps in Appendix A.  $\,$ 

## 1.4 Upgrade Procedure for Self-Maintenance Customers

| Note                                                                                                    |
|----------------------------------------------------------------------------------------------------|
| To do the following procedure, you must be a qualified self-maintenance customer. If you are not qualified to do the upgrade procedure, contact your Digital Services representative to schedule a system upgrade. |
| Back up the system software before setting the on/off switch on the syst unit to the off (O) position.                                                                                                    |
| Complete the upgrade procedure following the steps in Section 1.6, ther return to this procedure.                                                                                                    |
| Note                                                                                                    |
| You must return the replaced parts to comply with the export regulations. These parts are the property of Digital.                                                                                                 |

## 1.5 Differences Between the MicroVAX 3100 Model 80 and the MicroVAX 3100 Model 90

The MicroVAX 3100 Model 90 has a number of significant differences compared with the MicroVAX 3100 Model 80. Figure 1–1 shows the unique features on the Model 90 CPU Module. Table 1–2 describes the differences between the Model 80 and Model 90 CPU Module features. Use the information in Figure 1–1 and Table 1–2 to ensure that you install the upgrade kit correctly. For more information see the *MicroVAX 3100 Model 90 BA42-B Enclosure Maintenance* manual and the *MicroVAX 3100 Model 90 Options* manual.

DSW42 √ Not Used Console Input/Output Cable (MMJ Port 3) ഥ Ē П Œ Memory 1G 🏣 Set 1 ΒÜ 1H oD 2 1E Je -**#**[{ 1F **al**k 0B Memory -Set 0 9 Ш  $\bigcirc$ 0 0  $\prod$ || $\bigcirc$   $\Box$   $\bigcirc$   $\Box$ 0 O 8 P<u>US</u>H \_\_ [ PUSH 0 0 0

DSW42 Logic Board

Figure 1-1 Unique Features on the Model 90 CPU Module

GA\_EN00190A\_92A

DHW42 Logic Board

Table 1–2 Differences Between the Model 80 and Model 90 CPU Module Features

|          | Model 80                                                                                                    | Model 90                                                                                                    |
|----------|----------------------------------------------------------------------------------------------------|----------------------------------------------------------------------------------------------------|
| 0        | Console is port 0.                                                                                              | Console is port 3.                                                                                                    |
| 0        | Memory is installed as a bank of two memory modules.                                                            | Memory is installed as a set of four memory modules.                                                                                                    |
| <b>③</b> | Memory must be installed in banks in the following order:                                                       | Memory must be installed in sets in the following order:                                                                                                    |
|          | • Bank 1—1L+1H                                                                                                  | • Set 0—0A+0B+0C+0D                                                                                                    |
|          | • Bank 2—2L+2H                                                                                                  | • Set 1—1E+1F+1G+1H                                                                                                    |
|          | • Bank 3—3L+3H                                                                                                  |                                                                                                    |
| 4        | Looking from the front of the BA42-B enclosure, the DHW42 logic board is on the right of the DSW42 logic board. | Looking from the front of the BA42-B enclosure, the DHW42 logic board is on the left of the DSW42 logic board.                                                                             |
| 6        | The DSW42 input/output cable fits into the single connector provided.                                           | Looking from the front of the BA42-B enclosure, the DSW42 input/output cable fit into the rear connector of the two connector provided on the CPU module. The first connector is not used. |

# 1.6 Installing the MicroVAX 3100 Model 80 to Model 90 Upgrade Kits

To install one of the MicroVAX 3100 Model 80 to Model 90 upgrade kits, follow these steps:

- 1. Give all system users advance notice that the system is shutting down.
- 2. Unpack the contents of the upgrade kit.

When unpacking the contents of the upgrade kit, keep the packing material. You can use it to pack the replaced module when returning it to Digital.

3. Shut down the system.

To shut down the system, follow these steps:

- a. Shut down the operating system software and halt the system.
- b. Set the on/off switch on any peripherals connected to the system to the off (O) position.

| וט | sconnect any cables connected to the system unit.                                                                                                    |
|----|----------------------------------------------------------------------------------------------------|
|    | Caution                                                                                                    |
| wo | ear an antistatic wrist strap connected to a grounded antistatic orkstation or an antistatic mat before you handle the system field placeable units (FRUs).                                  |
| en | emove the KA47-AA CPU module by following steps 1 to 14 in the section titled, Removing the CPU Module, in Chapter 3 of the <i>MicroVAX 3100 atform BA42-B Enclosure Maintenance</i> manual. |
| In | stall the KA50-AA CPU module.                                                                                                    |
| То | install the KA50-AA CPU module, follow these steps:                                                                                                    |
| a. | Remove the Ethernet ID ROM from the KA50-AA CPU module and install it in the KA47-AA CPU module.                                                                                             |
| b. | Install the Ethernet ID ROM that you removed from the KA47-AA CPU module in the KA50-AA CPU module.                                                                                          |
|    | This step ensures that the system maintains the same Ethernet address after you have completed the upgrade.                                                                                  |
| c. | Follow steps 2 to 6 in the section entitled, Replacing the CPU Module in Chapter 3 of the <i>MicroVAX 3100 Platform BA42-B Enclosure Maintenance</i> manual.                                 |
|    | Note                                                                                                    |
| by | the Model 80 system was configured with 8M bytes, 24M bytes, 40M tes, 48M bytes, or 72M bytes of memory, you cannot use the same emory configuration in the Model 90 system.                 |

See the section entitled, Model 90 Memory Configurations, in Chapter 1 of the MicroVAX 3100 Platform BA42-B Enclosure Maintenance manual for information on configuring memory in Model 90 systems.

| Note                                                                |
|---------------------------------------------------------------------|
| You must return any unused memory modules with the KA47 CPU Module. |

- e. Follow steps 8 to 11 in the section entitled, Replacing the CPU Module, in Chapter 3 of the MicroVAX 3100 Platform BA42-B Enclosure *Maintenance* manual to complete the installation procedure.
- 7. Reinstall the system unit.

To reinstall the system unit, follow the procedures described in the section entitled, Installing the BA42-B System, in Chapter 2 of the MicroVAX 3100 Platform BA42-B Enclosure Maintenance manual.

8. Examine the results of the system self-tests.

The MicroVAX 3100 Platform KA50 CPU System Maintenance manual describes how to interpret the results of these self-tests.

9. Enter the following command to test the system configuration:

```
>>> SHOW CONFIG
```

The MicroVAX 3100 Platform KA50 CPU System Maintenance manual describes how to interpret the results of this command.

- 10. Place the product conversion label (PCL) (36-15946-01) on the bottom right-hand corner of the rear bezel, below the power switch.
- 11. Write the following information on the label.
  - a. Write the part number of the Model 80 system (450ZM-B9) beside the word *From* on the label.
  - b. Write the part number of the Model 90 system beside the word *To* on the label.

The part number for the Model 90 system depends on the upgrade kit installed (see Table 1-3).

Table 1-3 Model 90 System Part Numbers

| Part Number | Upgrade Kit                            |
|-------------|----------------------------------------|
| 47ZBM-A9    | 47HAX-C9, 47HEX-C9, 47HAX-CA, 47HEX-CA |
| 47ZBM-B9    | 47HAX-E9, 47HEX-E9, 47HAX-EA, 47HEX-EA |

12. Cut the new serial label in half, part number 36-36394-02, as shown in Figure 1-2, and discard the left-hand part. Place the remaining part of the new serial label on the right-hand side of the old serial label, which is located on the top left-hand corner of the rear bezel.

Figure 1-2 New Serial Label

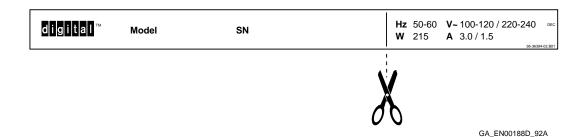

13. Replace the medallion on the top left-hand corner of the front of the system unit.

To replace the medallion, follow these steps:

\_ CAUTION \_ Use the flat-headed screwdriver carefully to avoid damaging the plastic front bezel.

Insert a small flat-headed screwdriver under the bottom right-hand corner of the medallion and gently lever it off.

- b. Remove the protective cover on the adhesive back of the replacement Model 90 medallion and insert it in the vacant medallion slot on the front of the system unit.
- 14. Follow the procedure described in Appendix A (Digital Services) or Appendix B (self-maintenance customers) to return the KA47-AA CPU module to Digital.

# A

# Module Return Procedure for Digital Services

|                               | Note                                                                                                    |
|-------------------------------|----------------------------------------------------------------------------------------------------|
|                               | This appendix is for Digital Services personnel only.                                                                                                    |
| Di<br>cor<br>an<br>loc<br>off | is appendix describes how to repackage and return replaced modules to gital. The conversion agreement with Digital is not complete until you implete the procedure in this appendix. This procedure applies only to U.S d European installations. For information on returning modules in other rations, contact the local Digital Customer Administration Services (CAS) ice.  repackage and return replaced modules to Digital, follow these steps: |
| 10                            | repuesage and retarn replaced modules to Digital, follow these steps.                                                                                                    |
|                               | Note                                                                                                    |
|                               | See Appendix C for the forms referenced in the following procedure.                                                                                                    |
| 1.                            | If you do not have the information needed to complete the return procedure, contact your local Digital CAS office. You need the following information:                                                                                                    |

2. Use the packaging material set aside from the upgrade kit to pack the replaced modules in the empty shipping cartons.

Branch office that arranges the pickup and return of the module

Return authorization (RA) number

Name of the CAS representative

Digital order number

3. Complete the Digital Services Worksheet. It documents the work that you performed.

Return that worksheet to your contract administrator at the branch office.

- 4. Complete both of the following:
  - **Installation Receipt-Customer Copy** The Installation Receipt-Customer Copy is for the customer to keep. It shows that the installation was completed and that Digital Services contacted CAS.
  - Installation Receipt-Digital Services Copy Return the Installation Receipt-Digital Services Copy to the CAS office to ensure that the customer receives credit for the replaced modules.
- 5. Complete the Return Material Checklist. Return the checklist with the replaced modules.
- 6. For U.S. installations, place one of the self-adhesive mailing labels contained in this kit on each module box that you are returning. Write the RA number, Digital order number, and package number in the spaces provided on each label.
- 7. For European installations, remove a mailing label supplied in Appendix C and attach it to each module box that you are returning.

Write the RA number, Digital order number, and package number in the spaces provided on each label.

8. Seal the box for shipment.

Digital arranges for the module to be picked up and returned from the customer's site.

Contact your local account representative if you have further questions on this return procedure.

## **Module Return Procedure for Self-Maintenance Customers**

| Note                                                  |
|-------------------------------------------------------|
| This appendix is for self-maintenance customers only. |

Contact your Digital account representative for information on the module return procedure that applies to you. You must return the replaced modules to Digital to comply with the U.S. Export License requirements and to ensure you receive credit.

## **Module Return Procedure Forms**

This appendix contains the following forms:

- Digital Services Worksheet
- Installation Receipt—Customer Copy
- Installation Receipt—Digital Services Copy
- **Return Material Checklist**
- European Module Return Label

#### **Digital Services Worksheet**

#### MicroVAX 3100 Model 80 to Model 90 Upgrade (47HAX-nn and 47HEX-nn)

This form verifies the work performed on the system and acts as a check on the procedures used. Please fill out this form and return it to your contract administrator for updating the customer's contract.

| Customer:                                                  |
|------------------------------------------------------------|
| System Serial Number:                                      |
|                                                            |
| Old System Name: MicroVAX 3100 Model 80                    |
| Old System Model Number: 470ZM-B9                          |
| Old CPU Module Serial Number:                              |
| New System Name: MicroVAX 3100 Model 90                    |
| New System Model Number: 47ZBM-A9 or 47ZBM-B9 <sup>1</sup> |
| New CPU Module Serial Number:                              |
| Return Authorization Number:                               |
| Digital Order Number:                                      |

Delete as appropriate. See Table 1–3 for information about which new part number to use to replace old part numbers.

## **Installation Receipt—Customer Copy**

#### MicroVAX 3100 Model 80 to Model 90 Upgrade (47HAX-nn and 47HEX-nn)

This form is the customer's receipt and is verification for Digital Services that the upgrade kit (47HAX-nn or 47HEX-nn) was installed.

Digital Services: Complete both copies of this form. Give a copy to the customer and a copy to the local CAS office for filing with customer documents. Customer: Digital will contact you within the next few days to arrange to pick up and return your module. Keep this copy as your record of installation by Digital.

| Name of CAS representative:                                     |  |  |  |  |  |
|-----------------------------------------------------------------|--|--|--|--|--|
| Branch Office that arranges for package pick up and return      |  |  |  |  |  |
| Return Authorization Number:                                    |  |  |  |  |  |
| Digital Order Number:                                           |  |  |  |  |  |
| Converted from: MicroVAX 3100 Model 80                          |  |  |  |  |  |
| Old CPU Module Serial Number:                                   |  |  |  |  |  |
| Converted to: MicroVAX 3100 Model 90                            |  |  |  |  |  |
| New CPU Module Serial Number:                                   |  |  |  |  |  |
| Installation was performed on this day:                         |  |  |  |  |  |
| CPU Module Packed for Return: (54-20652-01 [KA47-AA]) Quantity: |  |  |  |  |  |
| Customer Name: Phone Number:                                    |  |  |  |  |  |
| Signatures:                                                     |  |  |  |  |  |
| Customer:                                                       |  |  |  |  |  |
| Digital Services Representative:                                |  |  |  |  |  |

# Installation Receipt—Digital Services Copy MicroVAX 3100 Model 80 to Model 90 Upgrade (47HAX-nn and 47HEX-nn)

This form is the customer's receipt and is verification for Digital Services that upgrade kit (47HAX-*nn* or 47HEX-*nn*) was installed.

**Digital Services:** Complete both copies of this form. Give a copy to the customer and a copy to the local CAS office for filing with customer documents. **Customer:** Digital will contact you within the next few days to arrange to pick up and return your module. Keep this copy as your record of installation by Digital.

| Name of CAS representative:                                     |  |  |  |  |  |
|-----------------------------------------------------------------|--|--|--|--|--|
| Branch Office that arranges for package pick up and return      |  |  |  |  |  |
| Return Authorization Number:                                    |  |  |  |  |  |
| Digital Order Number:                                           |  |  |  |  |  |
| Converted from: MicroVAX 3100 Model 80                          |  |  |  |  |  |
| Old CPU Module Serial Number:                                   |  |  |  |  |  |
| Converted to: MicroVAX 3100 Model 90                            |  |  |  |  |  |
| New CPU Module Serial Number:                                   |  |  |  |  |  |
| Installation was performed on this day:                         |  |  |  |  |  |
| CPU Module Packed for Return: (54-20652-01 [KA47-AA]) Quantity: |  |  |  |  |  |
| Customer Name: Phone Number:                                    |  |  |  |  |  |
| Signatures:                                                     |  |  |  |  |  |
| Customer:                                                       |  |  |  |  |  |
| Digital Services Representative:                                |  |  |  |  |  |

## **Return Material Checklist** MicroVAX 3100 Model 80 to Model 90 Upgrade (47HAX-nn and 47HEX-nn)

This form must be filled in and returned with the old modules to clear the customer's account.

| CPU Module Packed for Return: (54-2062-01 [KA47-AA]), Quantity: |  |  |  |  |  |  |
|-----------------------------------------------------------------|--|--|--|--|--|--|
| Return Authorization Number:                                    |  |  |  |  |  |  |
| Digital Order Number:                                           |  |  |  |  |  |  |
| Customer Name:                                                  |  |  |  |  |  |  |
| Customer Address:                                               |  |  |  |  |  |  |
| Customer Contact:                                               |  |  |  |  |  |  |

Include this form with the modules that you are returning.

| European | Module | Return  | Label |
|----------|--------|---------|-------|
| Luiopean | MOdule | Veraili | Lanci |

Ship to:

Digital Equipment Corporation Attention: TREG JGO/SR 251 Nijmegen THE NETHERLANDS

 RA#\_\_\_\_\_\_

 DEC#\_\_\_\_\_\_

 Package #\_\_\_\_\_\_ of \_\_\_\_\_